## Entering Moose of the Year form

- 1. *Access* the Admin Men
- 2. Click on the *Forms* Link
- 3. Click on *Awards* Link

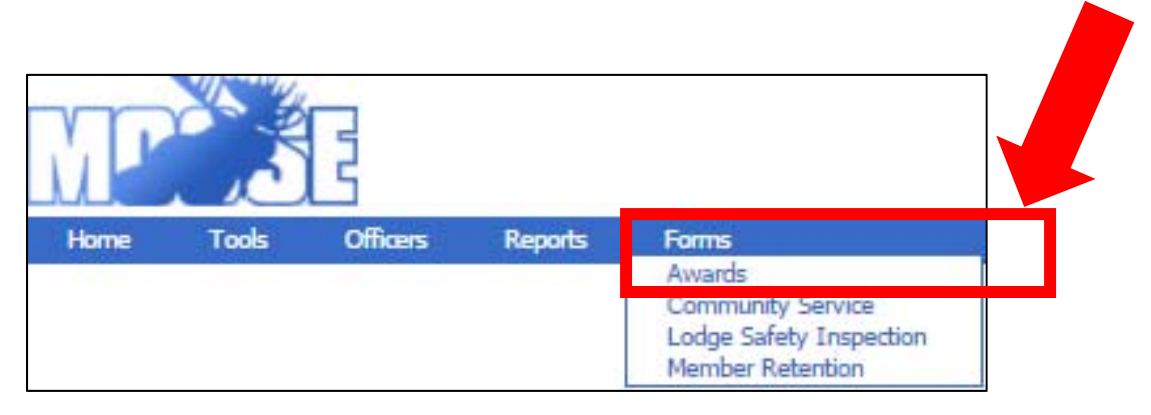

- 4. The *Award* drop down box will state *Moose of the Year 2017*
- 5. Click on the Drop-down arrow in the *Member* box.
- 6. Choose the member you are nominating for the Moose of the Year by clicking on the member's name.

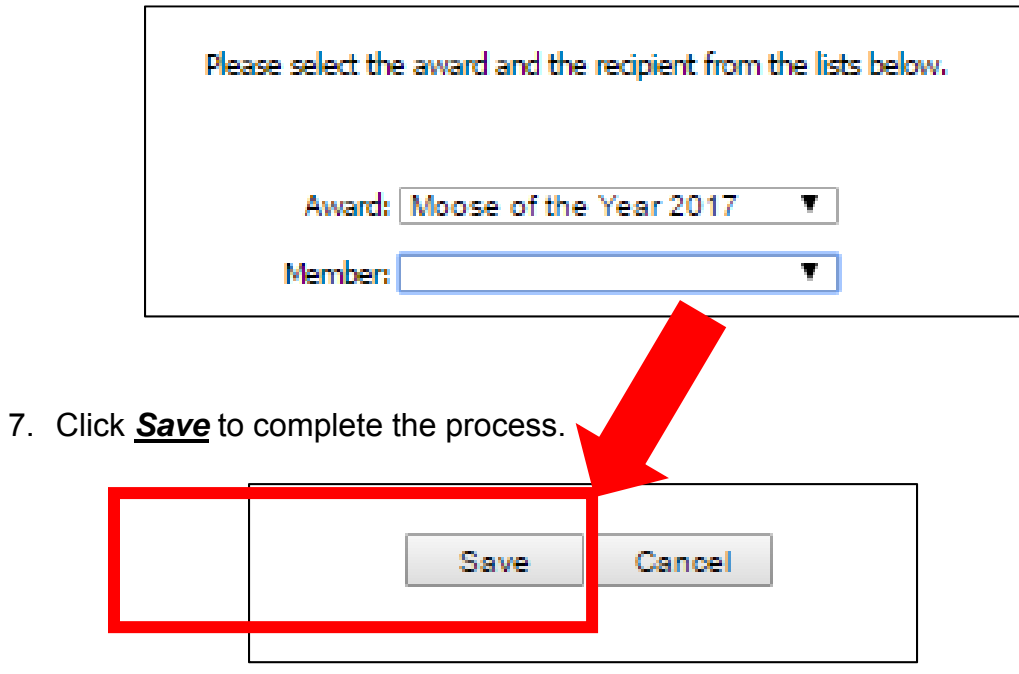